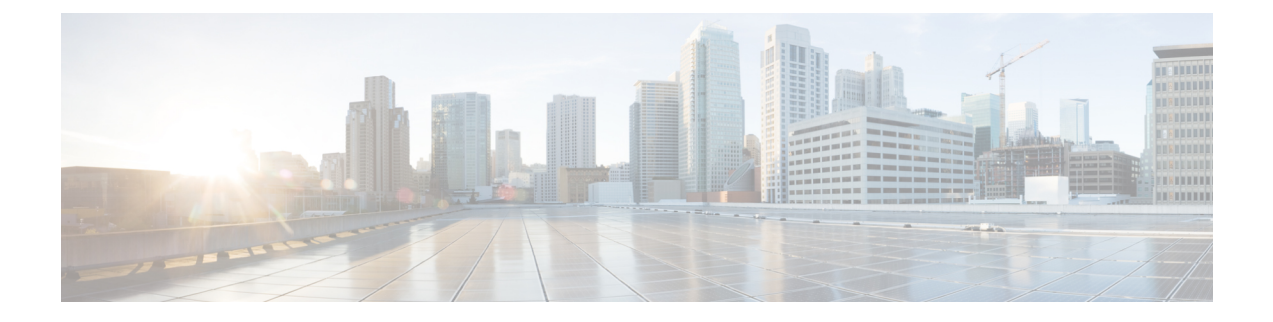

# **Working with Cisco IOS XE Software Bundles**

- About Software Bundles and [Packages,](#page-0-0) on page 1
- Bundle and Package File [Location](#page-0-1) on the Switch, on page 1
- [Upgrading](#page-1-0) Cisco IOS XE Software, on page 2
- Additional [References,](#page-9-0) on page 10

# <span id="page-0-0"></span>**About Software Bundles and Packages**

Cisco IOS XE software bundlesinclude a set of Cisco IOS XE package (.pkg) files. You can install the package files on the switch or you can boot the switch from the IOS XE bundle itself.

To display information about the contents of a Cisco IOS XE bundle (.bin file), use the **show softwarepackage** command in privileged EXEC mode. Use the command to display information about an individual IOS XE package (.pkg) file as well.

# <span id="page-0-1"></span>**Bundle and Package File Location on the Switch**

When the switch is running in installed mode, the Cisco IOS XE package (.pkg) files and provisioning file (packages.conf) are stored in the system board flash memory (flash:). When the switch is running in bundle mode, the booted Cisco IOS XE software bundle (.bin) file is stored in the system board flash memory (flash:) or USB flash memory (usbflash0:).

To display information about the provisioning software that is currently running on the switch, use the **show version** privileged EXEC command. In the display, check the line that begins with

System bundle file is....

When the switch is running in installed mode, this line displays the name and location of the booted Cisco IOS XE provisioning file, typically flash:packages.conf.

When the switch is running in bundle mode, this line displays the name and location of the booted Cisco IOS XE bundle file.

To display information about the Cisco IOS XE package files that are running on the switch, use the **show version running** privileged EXEC command.

When the switch is running in installed mode, this command displays information about the set of package files contained in the booted provisioning file.

When the switch is running in bundle mode, this command displays information about the set of package files contained in the booted Cisco IOS XE software bundle.

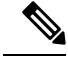

**Note** For usbflash0:, the default format is FAT16, while FAT32 format is also supported.

```
Switch# format usbflash0: ?
 FAT16 FAT16 filesystem type
 FAT32 FAT32 filesystem type
```
# <span id="page-1-0"></span>**Upgrading Cisco IOS XE Software**

The method that you use to upgrade Cisco IOS XE software depends on whether the switch is running in installed mode or in bundle mode.

# **Upgrading Cisco IOS XE Software: Install Mode**

To upgrade the Cisco IOS XE software when the switch is running in installed mode, use the **software install** privileged EXEC command to install the packages from a new software bundle file. The software bundle can be installed from the local storage media or it can be installed over the network using TFTP or FTP.

The **software install** command expands the package files from the specified source bundle file and copies them to the local flash: storage device. When the source bundle is specified as a tftp: or ftp: URL, the bundle file is first downloaded into the switch's memory (RAM); the bundle file is not copied to local storage media.

After the package files are expanded and copied to flash: the running provisioning file (flash:packages.conf) is updated to reflect the newly installed packages, and the switch displays a reload prompt.

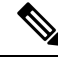

```
Note
```
The **software install** command is not supported when the switch is running in bundle mode. Use the **software expand** privileged EXEC command to convert the switch from bundle mode to installed mode.

## **Upgrading Cisco IOS XE Software Install Mode Example**

This example shows the **software install file** command being used to expand and copy the packages from a Cisco IOS XE bundle located on a TFTP server in order to upgrade to a new image:

```
Switch#
software install file
tftp://172.19.211.47/cat3k_caa-universalk9.SSA.03.12.02.EZP.150-12.02.EZP.150-12.02.EZP.bin
Preparing install operation ...
[1]: Downloading file
tftp://172.19.211.47/cat3k_caa-universalk9.SSA.03.12.02.EZP.150-12.02.EZP.150-12.02.EZP.bin
to active switch 1
[1]: Finished downloading file
tftp://172.19.211.47/cat3k_caa-universalk9.SSA.03.12.02.EZP.150-12.02.EZP.150-12.02.EZP.bin
 to active switch 1
[1]: Starting install operation
[1]: Expanding bundle cat3k caa-universalk9.SSA.03.12.02.EZP.150-12.02.EZP.150-12.02.EZP.bin
[1]: Copying package files
```

```
[1]: Package files copied
[1]: Finished expanding bundle
cat3k_caa-universalk9.SSA.03.12.02.EZP.150-12.02.EZP.150-12.02.EZP.bin
[1]: Verifying and copying expanded package files to flash:
[1]: Verified and copied expanded package files to flash:
[1]: Starting compatibility checks
[1]: Finished compatibility checks
[1]: Starting application pre-installation processing
[1]: Finished application pre-installation processing
[1]: Old files list:
Removed cat3k_caa-base.SSA.03.09.17.EMP.pkg
Removed cat3k_caa-drivers.SSA.03.09.17.EMP.pkg
Removed cat3k_caa-infra.SSA.03.09.17.EMP.pkg
Removed cat3k caa-iosd-universalk9.SSA.150-9.17.EMP.pkg
Removed cat3k_caa-platform.SSA.03.09.17.EMP.pkg
Removed cat3k_caa-wcm.SSA.03.09.17.EMP.pkg
[1]: New files list:
Added cat3k_caa-base.SPA.03.02.00.SE.pkg
Added cat3k_caa-drivers.SPA.03.02.00.SE.pkg
Added cat3k_caa-infra.SPA.03.02.00SE.pkg
Added cat3k_caa-iosd-universalk9.SPA.150-1.EX.pkg
Added cat3k_caa-platform.SPA.03.02.00.SE.pkg
Added cat3k_caa-wcm.SPA.03.02.00.SE.pkg
[1]: Creating pending provisioning file
[1]: Finished installing software. New software will load on reboot.
[1]: Setting rollback timer to 45 minutes
[1]: Do you want to proceed with reload? [yes/no]:
```
## **Upgrading Cisco IOS XE Software: Bundle Mode**

To upgrade the Cisco IOS XE software when the switch is running in bundle mode, follow these steps:

- **1.** Download the bundle file to local storage media.
- **2.** Configure the **boot system** global configuration command to point to the bundle file.
- **3.** Reload the switch.

### **Upgrading Cisco IOS XE Software Bundle Mode Example**

This example shows the steps to upgrade the Cisco IOS XE software on a switch that is running in bundle mode. Itshows using the **copy** command to copy the bundle file to flash:, configuring the bootsystem variable to point to the bundle file, saving a copy of the running configuration, and finally, reloading the switch.

```
Switch#
copy
tftp://172.19.211.47/cat3k_caa-universalk9.SSA.03.12.02.EZP.150-12.02.EZP.150-12.02.EZP.bin
flash:
Destination filename [cat3k caa-universalk9.SSA.03.12.02.EZP.150-12.02.EZP.150-12.02.EZP.bin]?
Accessing
tftp://172.19.211.47/cat3k_caa-universalk9.SSA.03.12.02.EZP.150-12.02.EZP.150-12.02.EZP.bin...Loading
/tftpboot/cstohs/cat3k_caa-universalk9.SSA.03.12.02.EZP.150-12.02.EZP.150-12.02.EZP.bin
from 172.19.211.47 (via GigabitEthernet0/0):
!!!!!!!!!!!!!!!!!!!!!!!!!!!!!!!!!!!!!!!!!!!!!!!!!!!!!!!! [OK - 220766688 bytes]
220766688 bytes copied in 124.330 secs (1775651 bytes/sec)
Switch#
Switch#configure terminal
Enter configuration commands, one per line. End with CNTL/Z.
Switch(config)# boot system switch all
```
**flash:cat3k\_caa-universalk9.SSA.03.12.02.EZP.150-12.02.EZP.150-12.02.EZP.bin** Switch(config)# **end** Switch# \*Nov 19 14:02:42.441: %SYS-5-CONFIG\_I: Configured from console by console Switch# Switch# **write memory** Building configuration... Compressed configuration from 4941 bytes to 2236 bytes[OK] Switch# **reload** Reload command is being issued on Active unit, this will reload the whole stack Proceed with reload? [confirm]

## **Converting from the Bundle Running Mode to the Install Running Mode**

To convert the running mode of a switch from bundle mode to installed mode, use the **software expand running** privileged EXEC command. This command expands the packages from the booted IOS XE software bundle and copies them and the provisioning file to the specified to destination.

When you use the **software expand running** command to convert the switch from bundle mode to installed mode, specify the **to** destination as **flash:**. After you execute the command, configure the **boot system** command to point to the expanded provisioning file (flash:packages.conf), then reload the switch to boot in installed mode.

$$
\theta
$$

**Note** The **software expand running** command is not supported when the switch is running in installed mode.

### **Converting from the Bundle Running Mode to the Install Running Mode Example**

This example shows using the **software expand running to** command to convert the active switch in a switch stack from the bundle running mode to the installed running mode:

```
Switch# dir flash:
Directory of flash:/
7386 -rwx 2097152 Jan 23 2013 14:06:49 +00:00 nvram_config
                 4096 Jan 23 2013 09:35:11 +00:00 mnt
7385 -rw- 221775876 Jan 23 2013 14:15:13 +00:00
cat3k_caa-universalk9.SSA.03.12.02.EZP.150-12.02.EZP.150-12.02.EZP.bin
7389 -rwx 556 Jan 21 2013 20:47:30 +00:00 vlan.dat
712413184 bytes total (445063168 bytes free)
Switch#
Switch# software expand running to flash:
Preparing expand operation ...
[2]: Expanding the running bundle
[2]: Copying package files
[2]: Package files copied
[2]: Finished expanding the running bundle
Switch#
Switch# dir flash:
Directory of flash:/
7386 -rwx 2097152 Jan 23 2013 14:06:49 +00:00 nvram_config
 7378 drwx 4096 Jan 23 2013 09:35:11 +00:00 mnt
 7385 -rw- 221775876 Jan 23 2013 14:15:13 +00:00
```

```
cat3k_caa-universalk9.SSA.03.12.02.EZP.150-12.02.EZP.150-12.02.EZP.bin
7391 -rw- 74410468 Jan 23 2013 14:16:57 +00:00 cat3k_caa-base.SPA.03.02.00SE.pkg
7392 -rw- 2773680 Jan 23 2013 14:16:57 +00:00 cat3k_caa-drivers.SPA.03.02.00.SE.pkg
7393 -rw- 32478044 Jan 23 2013 14:16:57 +00:00 cat3k_caa-infra.SPA.03.02.00SE.pkg
7394 -rw- 30393116 Jan 23 2013 14:16:57 +00:00 cat3k_caa-iosd-universalk9.SPA.150-1.EX.pkg
7389 -rwx 556 Jan 21 2013 20:47:30 +00:00 vlan.dat
7395 -rw- 18313952 Jan 23 2013 14:16:57 +00:00 cat3k_caa-platform.SPA.03.02.00.SE.pkg
7396 -rw- 63402700 Jan 23 2013 14:16:57 +00:00 cat3k_caa-wcm.SPA.10.0.100.0.pkg
7388 -rw- 1218 Jan 23 2013 14:17:43 +00:00 packages.conf
712413184 bytes total (223019008 bytes free)
Switch#
Switch# configure terminal
Enter configuration commands, one per line. End with CNTL/Z.
Switch(config)# boot system switch all flash:packages.conf
Switch(config)# end
Switch#
*Jan 23 14:28:47.722: %SYS-5-CONFIG_I: Configured from console by console
Switch# write memory
Building configuration...
Compressed configuration from 4851 bytes to 2187 bytes[OK]
Switch#
Switch# reload
Reload command is being issued on Active unit, this will reload the whole stack
Proceed with reload? [confirm]
```
## **Copying IOS XE Package and Bundle Files from One Stack Member to Another**

Forswitch stacksrunning in installed mode, use the **software installsource switch**privileged EXEC command to install the running software packages from an existing stack member to one or more other stack members that are running different (but compatible) software packages.

### **Copying IOS XE Package and Bundle Files from One Stack Member to Another Example**

This example shows a 2-member stack where each switch is running a different (but compatible) software package. The **software install source switch** command is used to install the packages that are currently running on the standby switch (switch 1) onto the active switch (switch 2):

```
Switch# show version running
Package: Base, version: 03.02.00SE, status: active
File: cat3k caa-base.SPA.03.02.00SE.pkg, on: Switch1
Built: Wed Jan 09 21:59:52 PST 2013, by: gereddy
Package: Drivers, version: 03.02.00.SE, status: active
File: cat3k caa-drivers.SPA.03.02.00.SE.pkg, on: Switch1
Built: Wed Jan 09 22:03:41 PST 2013, by: gereddy
Package: Infra, version: 03.02.00SE, status: active
File: cat3k caa-infra.SPA.03.02.00SE.pkg, on: Switch1
Built: Wed Jan 09 22:00:56 PST 2013, by: gereddy
Package: IOS, version: 150-1.EX, status: active
File: cat3k caa-iosd-universalk9.SPA.150-1.EX.pkg, on: Switch1
Built: Wed Jan 09 22:02:23 PST 2013, by: gereddy
```
Package: Platform, version: 03.02.00.SE, status: active

```
File: cat3k caa-platform.SPA.03.02.00.SE.pkg, on: Switch1
Built: Wed Jan 09 22:01:46 PST 2013, by: gereddy
Package: WCM, version: 10.0.100.0, status: active
File: cat3k caa-wcm.SPA.10.0.100.0.pkg, on: Switch1
Built: Wed Jan 09 22:03:05 PST 2013, by: gereddy
Switch#
Switch# software install source switch 1
Preparing install operation ...
[2]: Copying software from source switch 1 to switch 2
[2]: Finished copying software to switch 2
[2]: Starting install operation
[2]: Starting compatibility checks
[2]: Finished compatibility checks
[2]: Starting application pre-installation processing
[2]: Finished application pre-installation processing
[2]: Old files list:
Removed cat3k_caa-base.SSA.03.09.17.EMP.pkg
Removed cat3k_caa-drivers.SSA.03.09.17.EMP.pkg
Removed cat3k_caa-infra.SSA.03.09.17.EMP.pkg
Removed cat3k caa-iosd-universalk9.SSA.150-9.17.EMP.pkg
Removed cat3k_caa-platform.SSA.03.09.17.EMP.pkg
Removed cat3k_caa-wcm.SSA.03.09.17.EMP.pkg
[2]: New files list:
Added cat3k_caa-base.SPA.03.02.00.SE.pkg
Added cat3k_caa-drivers.SPA.03.02.00.SE.pkg
Added cat3k_caa-infra.SPA.03.02.00.SE.pkg
Added cat3k caa-iosd-universalk9.SPA.150-1.EX.pkg
Added cat3k_caa-platform.SPA.03.02.00.SE.pkg
Added cat3k_caa-wcm.SPA.10.0.100.0.pkg
[2]: Creating pending provisioning file
[2]: Finished installing software. New software will load on reboot.
[2]: Committing provisioning file
[2]: Do you want to proceed with reload? [yes/no]:
```
For switch stacks running in bundle mode, follow these steps to copy the bundle file from one stack member to another:

- **1.** Use the **copy** privileged EXEC command to copy the running bundle from one switch in the stack to the other.
- **2.** Configure the **boot system** global configuration command to point to the bundle file.
- **3.** Reload the switch.

This example shows a 2-member stack where each switch is running a different (but compatible) software packages:

```
Switch# copy flash:cat3k_caa-universalk9.SSA.03.12.02.EZP.150-12.02.EZP.150-12.02.EZP.bin
flash-1:
Destination filename [cat3k_caa-universalk9.SSA.03.12.02.EZP.150-12.02.EZP.150-12.02.EZP.bin]?
Copy in progress...
...
220766688 bytes copied in 181.700 secs (1215007 bytes/sec)
Switch#
Switch# configure terminal
Enter configuration commands, one per line. End with CNTL/Z.
Switch(config)# boot system switch 1
```
Switch(config)# **end**  $S$ witch#

# **Upgrading a Switch Running Incompatible Software**

To upgrade a switch that is running in installed mode with software packages that are incompatible with the switch stack (also running in installed mode), use the **software auto-upgrade** privileged EXEC command to install the software packages from an existing stack member to the stack member that is running incompatible software. Upon completion of the auto-upgrade installation, the incompatible switch automatically reloads and joins the stack as a fully functioning member.

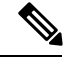

**Note**

If you configure the global **software auto-upgrade enable** command, the auto-upgrade functionality is initiated automatically when a switch with incompatible software running in installed mode joins the stack that isrunning in installed mode.For more information,see *Cisco IOS Configuration Fundamentals Command Reference, Cisco IOS XE Release 3SE (Catalyst 3850 Switches)*.

## **Upgrading a Switch Running Incompatible Software Example**

This example shows a 2-member switch stack; switch 2 is the active switch and switch 1 is running incompatible software:

```
Switch# show switch
Switch/Stack Mac Address : 6400.f125.1100 - Local Mac Address
Mac persistency wait time: Indefinite
H/W Current
Switch# Role Mac Address Priority Version State
------------------------------------------------------------
1 Member 6400.f125.1a00 1 0 V-Mismatch
*2 Active 6400.f125.1100 1 V01 Ready
Switch#
Switch# software auto-upgrade
% Auto upgrade has been initiated for the following incompatible switches: 1
INFO level system messages will be generated to provide status information during
the auto upgrade process
Switch#
*Oct 19 06:59:14.521: %INSTALLER-6-AUTO_UPGRADE_SW_INITIATED: 2 installer: Auto upgrade
initiated for switch 1
*Oct 19 06:59:14.522: %INSTALLER-6-AUTO_UPGRADE_SW: 2 installer: Searching stack for software
to upgrade switch 1
*Oct 19 06:59:14.523: %INSTALLER-6-AUTO_UPGRADE_SW: 2 installer: Found donor switch 2 to
auto upgrade switch 1
*Oct 19 06:59:14.523: %INSTALLER-6-AUTO_UPGRADE_SW: 2 installer: Upgrading switch 1 with
software from switch 2
*Oct 19 07:00:47.829: %INSTALLER-6-AUTO_UPGRADE_SW: 2 installer: Finished installing software
on switch 1
*Oct 19 07:00:47.829: %INSTALLER-6-AUTO_UPGRADE_SW: 2 installer: Reloading switch 1 to
complete the auto upgrade
```
To upgrade a switch that isrunning in bundle mode with a software bundle that isincompatible with the switch stack (also running in bundle mode), follow these steps:

- **1.** Use the **copy** privileged EXEC command to copy the running bundle from one switch in the stack to the other.
- **2.** Configure the **boot system** global configuration command to point to the bundle file.
- **3.** Reload the switch.

This example shows a 2-member switch stack running in bundle mode; switch 2 is the active switch and switch 1 is running an incompatible bundle:

```
Switch# show switch
Switch/Stack Mac Address : 6400.f125.1100 - Local Mac Address
Mac persistency wait time: Indefinite
H/W Current
Switch# Role Mac Address Priority Version State
------------------------------------------------------------
1 Member 6400.f125.1a00 1 0 V-Mismatch
*2 Active 6400.f125.1100 1 V01 Ready
Switch#
Switch# copy flash:cat3k_caa-universalk9.SSA.03.12.02.EZP.150-12.02.EZP.150-12.02.EZP.bin
flash-1:
Destination filename [cat3k caa-universalk9.SSA.03.12.02.EZP.150-12.02.EZP.150-12.02.EZP.bin]?
Copy in progress...
...
220766688 bytes copied in 181.700 secs (1215007 bytes/sec)
Switch#
Switch# configure terminal
Enter configuration commands, one per line. End with CNTL/Z.
Switch(config)# boot system switch 1
flash:cat3k_caa-universalk9.SSA.03.12.02.EZP.150-12.02.EZP.150-12.02.EZP.bin
Switch(config)# end
Switch#
*Nov 19 16:08:14.857: %SYS-5-CONFIG_I: Configured from console by console
Switch# reload slot 1
Stack is in Half ring setup; Reloading a switch might cause stack split
Proceed with reload? [confirm]
```
# **Upgrading a Switch Running in Incompatible Running Mode**

When a switch running in bundle mode tries to join a stack running in installed mode, use the **software auto-upgrade** privileged EXEC command to install the incompatible switch's running packages and convert the switch to installed mode. Upon completion of the auto-upgrade running mode conversion, the incompatible switch automatically reloads and attempts to join the stack in installed mode.

If you configure the global **software auto-upgrade enable** command, the auto-upgrade functionality is initiated automatically when a switch with incompatible software running in installed mode joins the stack that isrunning in installed mode.For more information,see *Cisco IOS Configuration Fundamentals Command Reference, Cisco IOS XE Release 3SE (Catalyst 3850 Switches)*. **Note**

## **Upgrading a Switch Running in Incompatible Running Mode Example**

This example shows a 2-member switch stack running in installed mode; switch 2 is the active switch and switch1 is running in bundle mode:

```
Switch# show switch
Switch/Stack Mac Address : 6400.f125.1100 - Local Mac Address
Mac persistency wait time: Indefinite
H/W Current
Switch# Role Mac Address Priority Version State
 ------------------------------------------------------------
1 Member 6400.f125.1a00 1 0 V-Mismatch
*2 Active 6400.f125.1100 1 V01 Ready
Switch#
Switch# software auto-upgrade
% Auto upgrade has been initiated for the following incompatible switches: 1
INFO level system messages will be generated to provide status information during the auto
upgrade process
Switch#
*Oct 19 07:17:16.694: %INSTALLER-6-AUTO_UPGRADE_SW_INITIATED: 2 installer: Auto upgrade
initiated for switch 1
*Oct 19 07:17:16.694: %INSTALLER-6-AUTO_UPGRADE_SW: 2 installer: Converting switch 1 to
installed mode by
*Oct 19 07:17:16.694: %INSTALLER-6-AUTO_UPGRADE_SW: 2 installer: installing its running
software
*Oct 19 07:18:50.488: %INSTALLER-6-AUTO_UPGRADE_SW: 2 installer: Setting the boot var on
switch 1
*Oct 19 07:18:51.553: %INSTALLER-6-AUTO_UPGRADE_SW: 2 installer: Finished installing the
running software on switch 1
*Oct 19 07:18:51.553: %INSTALLER-6-AUTO_UPGRADE_SW: 2 installer: Reloading switch 1 to boot
 in installed mode
```
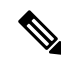

**Note**

When you use the **software auto-upgrade** command to convert an incompatible switch to installed mode, the command installs the packages from the incompatible switch's running bundle. If, after you reload and boot the incompatible switch in installed mode, the switch's installed packages are found to be incompatible with the stack, you can use the **software auto-upgrade** command again. For more information, see *Cisco IOS Configuration Fundamentals Command Reference, Cisco IOS XE Release 3SE (Catalyst 3850 Switches)*.

To convert a switch that isrunning in installed mode and joining a stack that isrunning in bundle mode, follow these steps:

- **1.** Use the **copy** privileged EXEC command to copy the running bundle from one switch in the stack to the other.
- **2.** Configure the **boot system** global configuration command to point to the bundle file.
- **3.** Reload the switch.

After reloading, the incompatible switch boots in bundle mode and joins the stack as a fully functioning member.

This example shows a 2-member switch stack running in bundle mode; switch 2 is the active switch and switch 1 is running in installed mode:

```
Switch#
Switch# copy flash:cat3k_caa-universalk9.SSA.03.12.02.EZP.150-12.02.EZP.150-12.02.EZP.bin
flash-1:
Destination filename [cat3k caa-universalk9.SSA.03.12.02.EZP.150-12.02.EZP.150-12.02.EZP.bin]?
```

```
Copy in progress...
....
220766688 bytes copied in 181.700 secs (1215007 bytes/sec)
Switch#
Switch# configure terminal
Enter configuration commands, one per line. End with CNTL/Z.
Switch(config)# boot system switch 1
flash:cat3k_caa-universalk9.SSA.03.12.02.EZP.150-12.02.EZP.150-12.02.EZP.bin
Switch(config)# end
Switch#
*Nov 19 16:08:14.857: %SYS-5-CONFIG_I: Configured from console by console
Switch# reload slot 1
Stack is in Half ring setup; Reloading a switch might cause stack split
Proceed with reload? [confirm]
```
# <span id="page-9-0"></span>**Additional References**

#### **Related Documents**

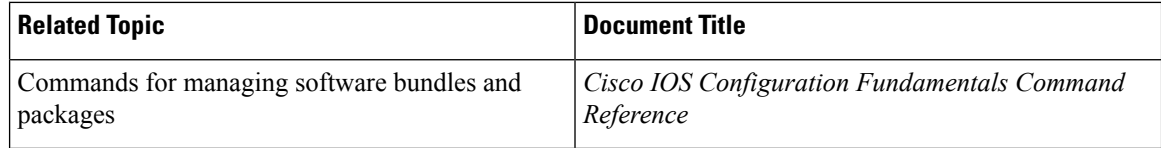

#### **Error Message Decoder**

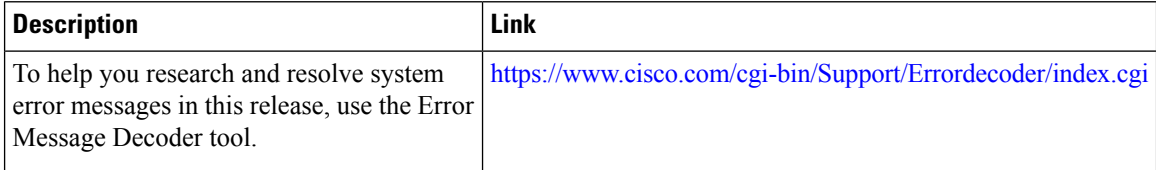

#### **Standards**

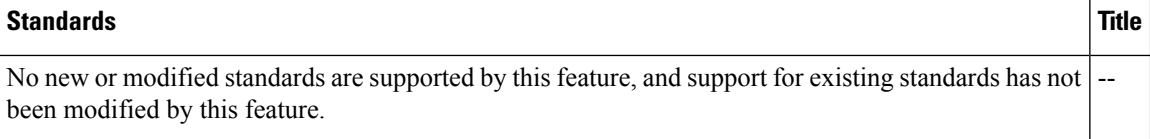

#### **MIBs**

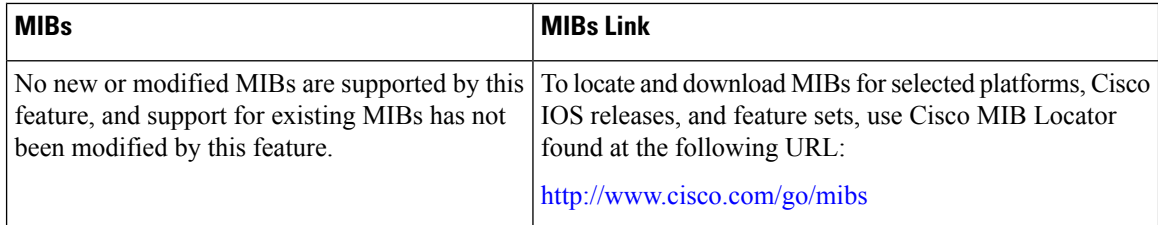

ı

#### **RFCs**

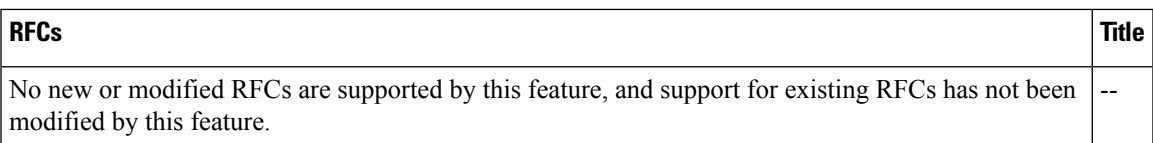

### **Technical Assistance**

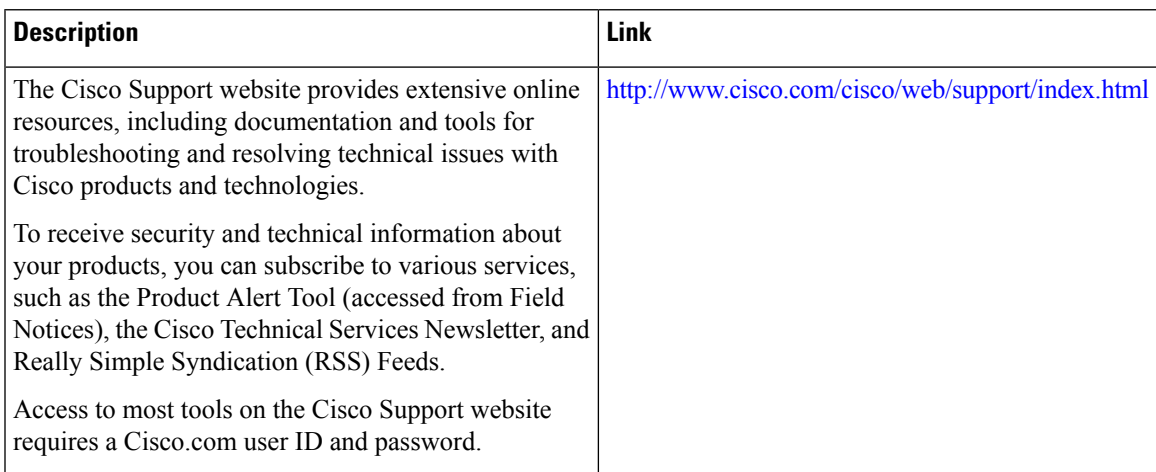

 $\mathbf I$ 

i.